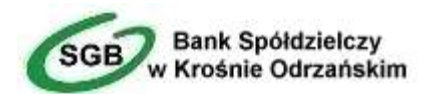

# INSTRUKCJA UŻYTKOWNIKA MojeID PROFIL ZAUFANY

http://bskrosno.pl

Krosno Odrzańskie

Spis treści

## 1. Profil Zaufany

Profil Zaufany umożliwia korzystanie z usług podmiotów publicznych w Internecie. Pozwala na załatwienie spraw urzędowych online. Zakładając swój Profil Zaufany podajesz dane, które jednoznacznie identyfikują Cię na stronie internetowej podmiotu, z którego usług korzystasz np. platforma usług elektronicznych ZUS (PUE ZUS) https://www.zus.pl/portal/logowanie.npi, sprawy urzędowe na stronie https://obywatel.gov.pl/. Te dane to: imię (imiona), nazwisko, data urodzenia oraz numer PESEL.

#### Ważne: pamiętaj aby Twoje dane osobowe i adres e-mail podane w banku były prawidłowe

→ Rejestracja Profilu Zaufanego z wykorzystaniem mojeID. Po otwarciu strony https://obywatel.gov.pl/ przejdź na Zaloguj

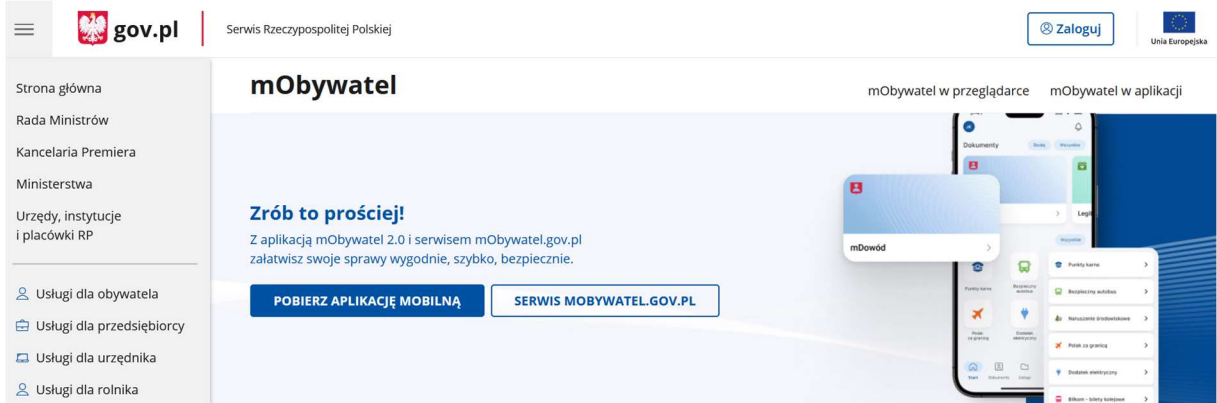

#### Następnie Profil zaufany

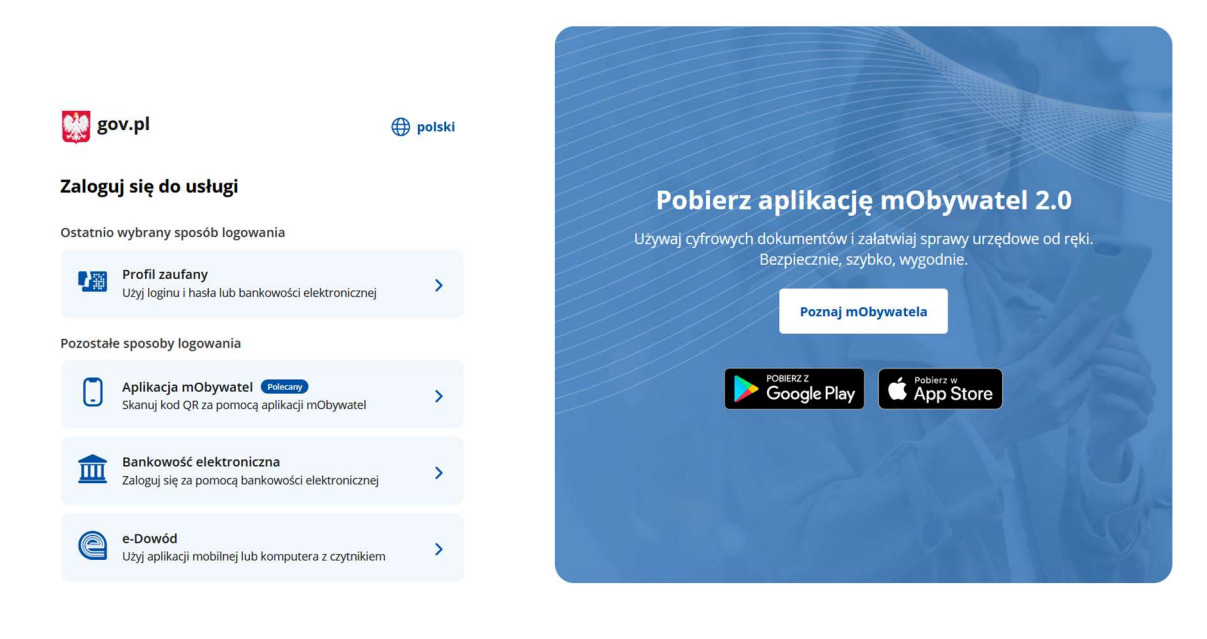

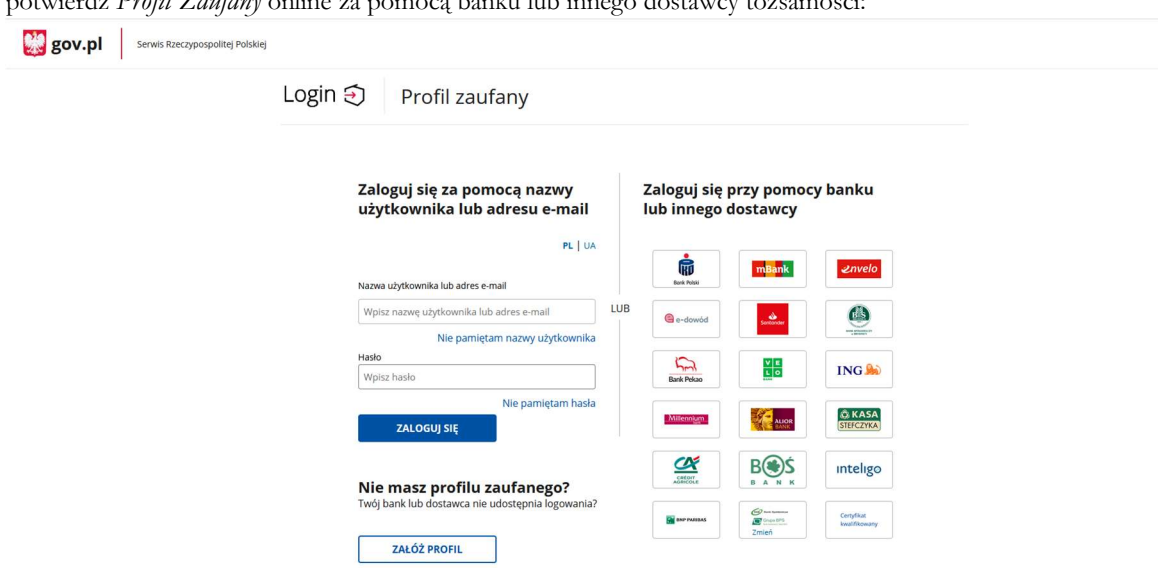

potwierdź Profil Zaufany online za pomocą banku lub innego dostawcy tożsamości:

Wybierając Banki Spółdzielcze odszukaj swój bank z listy dostępnych.

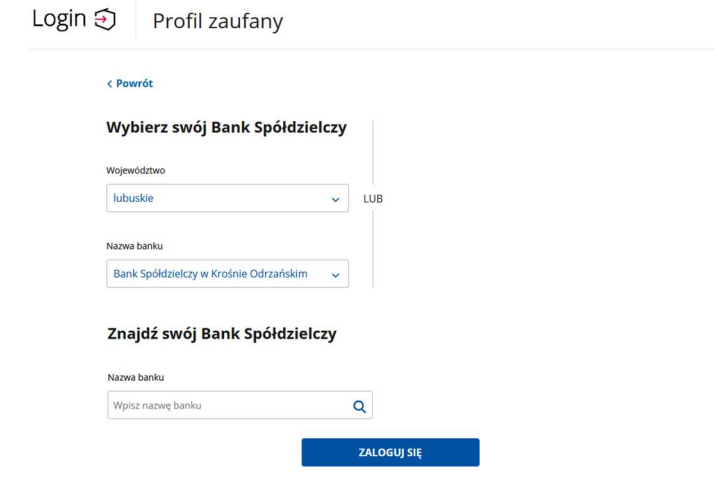

Logujesz się do usługi zewnętrznej poprzez mojeID: podaj identyfikator i hasło do swojej bankowości elektronicznej, zautoryzuj operację zgodnie z metodą autoryzacji, którą posiadasz.

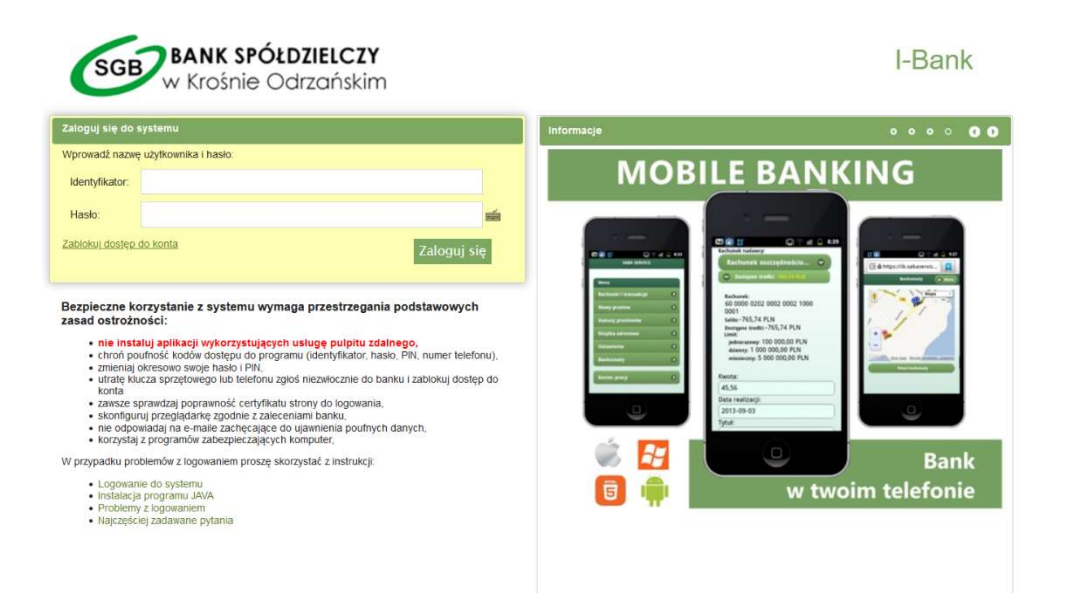

Przeczytaj uważnie wniosek, upewnij się ,że wszystkie dane są prawidłowe i zaakceptuj udzielenie zgody przyciskiem Zatwierdź

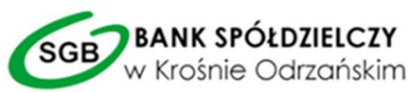

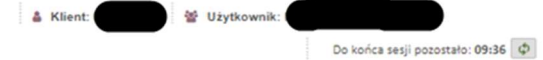

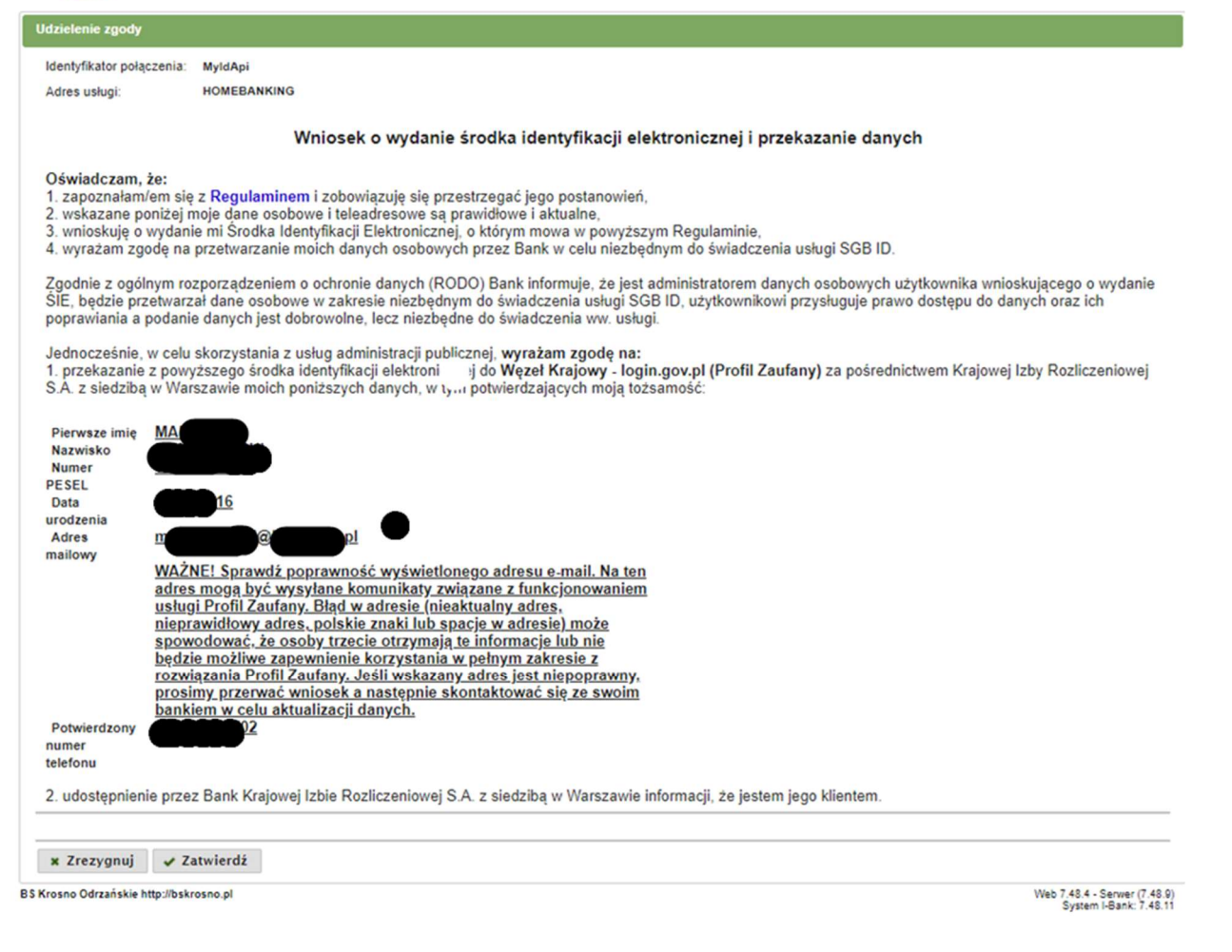

zautoryzuj operację zgodnie z metodą autoryzacji, którą posiadasz

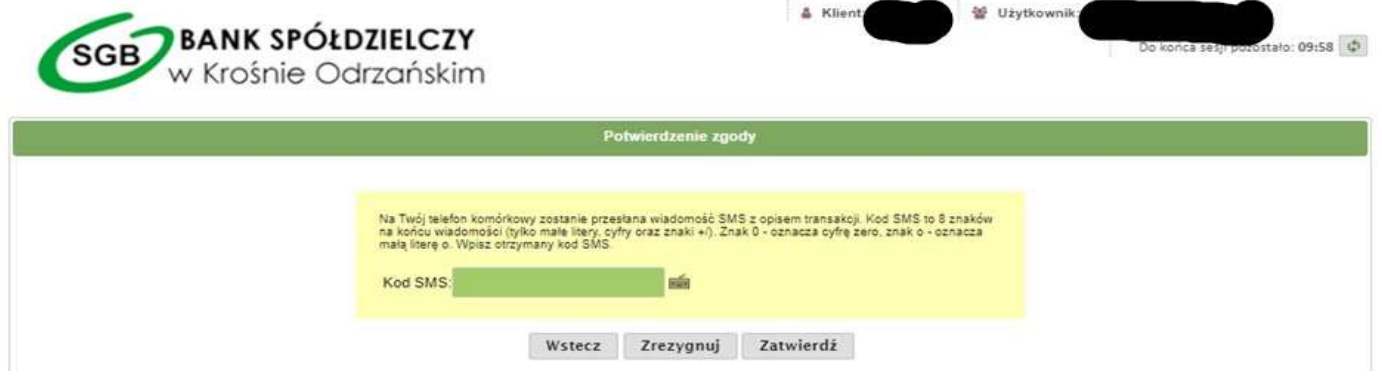

Ważne: w przypadku innych podmiotów, z których usług chcesz korzystać online, postępuj analogicznie jak w powyższym przykładzie: wybierz swój bank i loguj się przy pomocy danych bankowych przez mojeID lub poprzez Profil Zaufany.

Dzięki założonemu już Profilowi Zaufanemu możesz korzystać między innymi z usług:

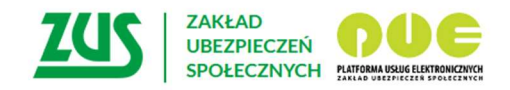

# Logowanie

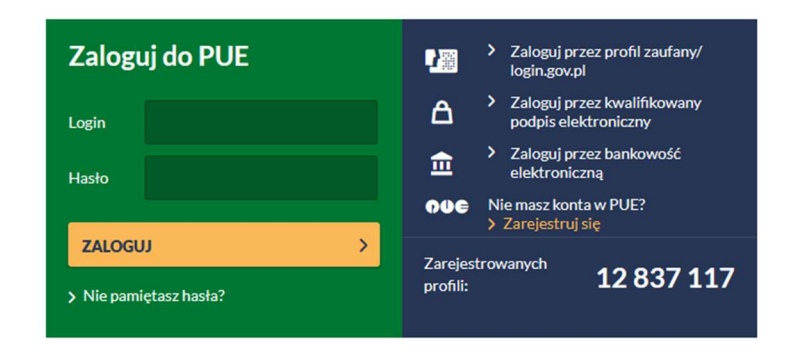

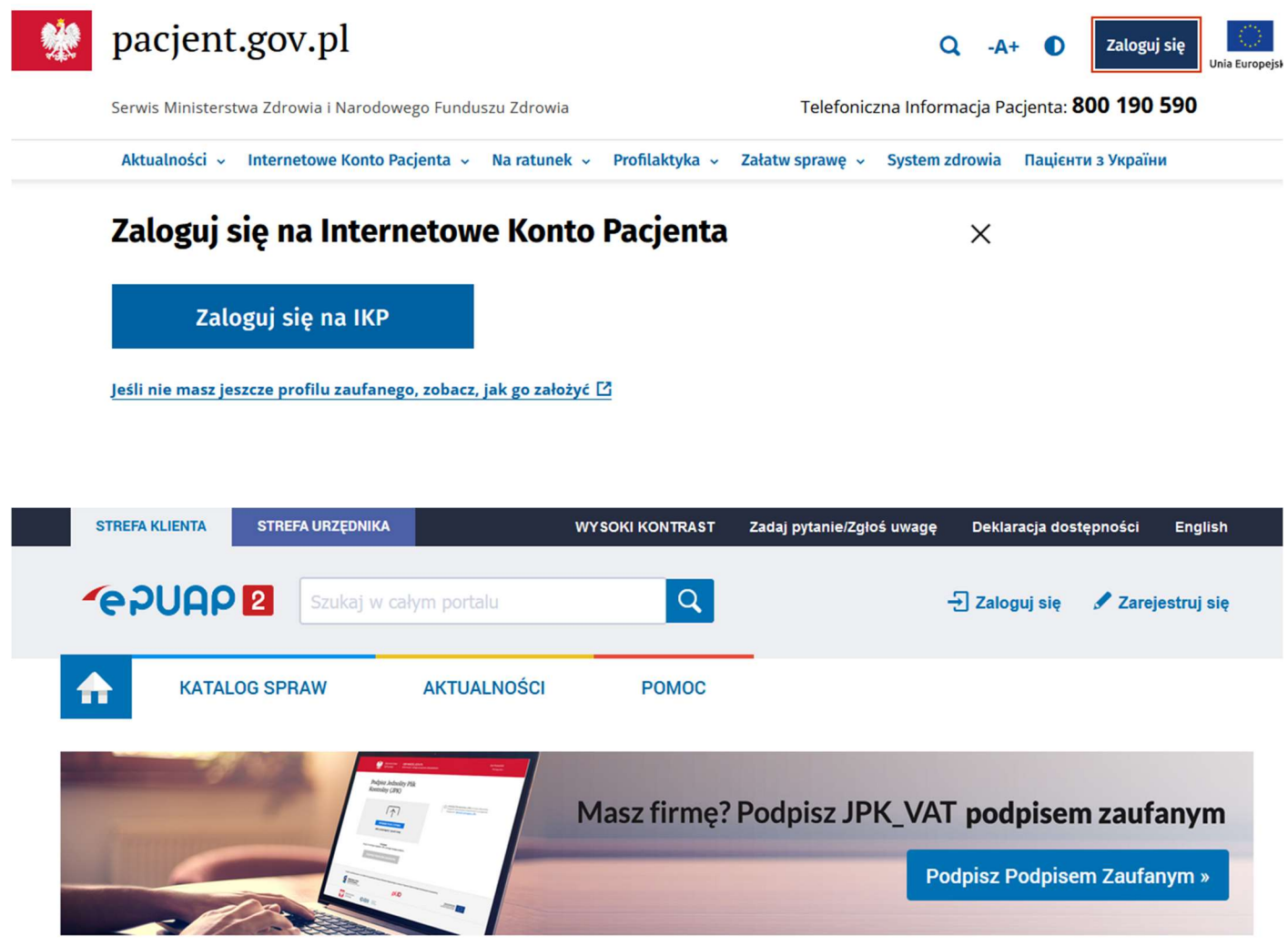

Załatwiaj sprawy urzędowe przez internet

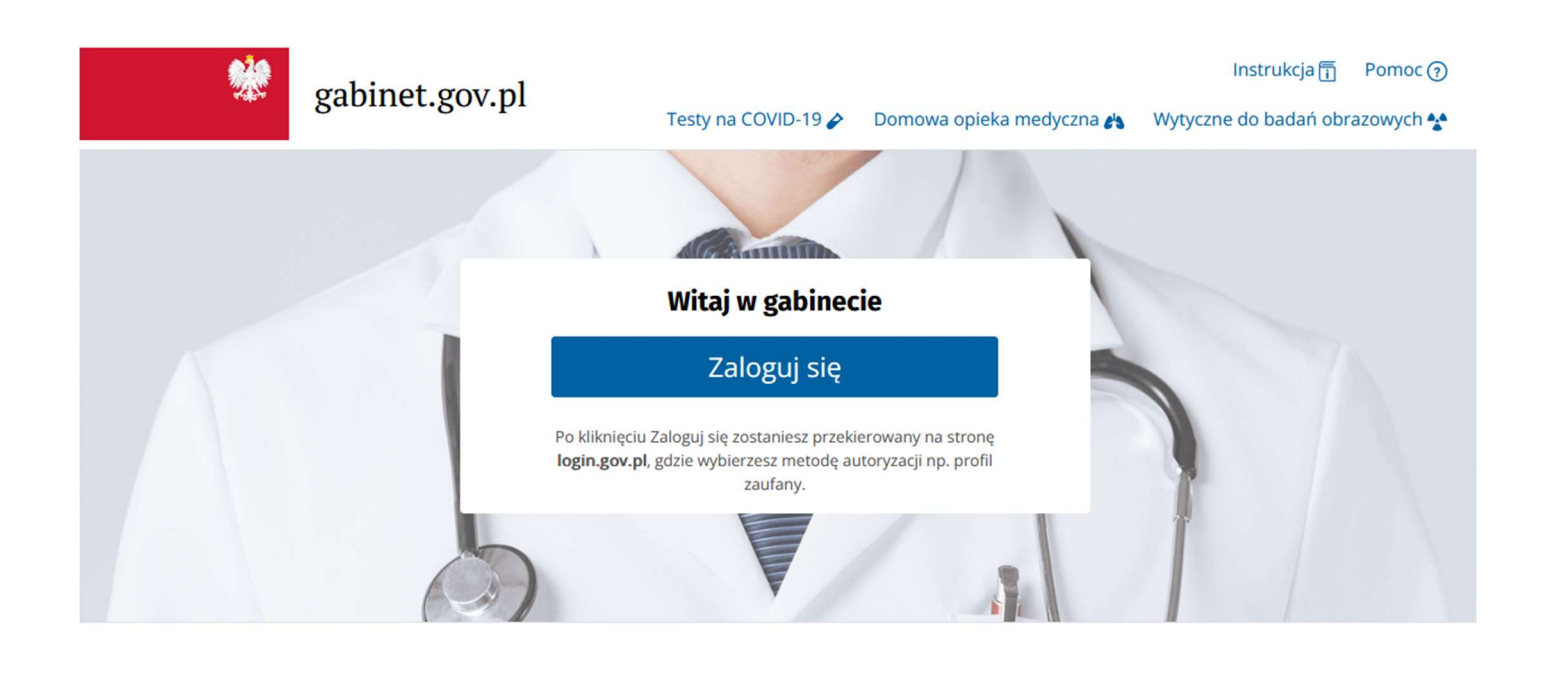

gov.pl

Centralna Ewidencja i Informacja o Działalności Gospodarczej

English

Ceidg.gov.pl Formularze i instrukcje Wyszukiwarka firm

Konto przedsiębiorcy

### **Usługi CEIDG**

W prosty sposób utwórz wniosek do CEIDG. Możesz go wysłać elektronicznie lub podpisać w urzędzie

**ZAREJESTRUJ FIRMĘ** 

Zmień dane firmy, zawieś, wznów lub zamknij działalność gospodarczą

**ZMIEŃ DANE W CEIDG**